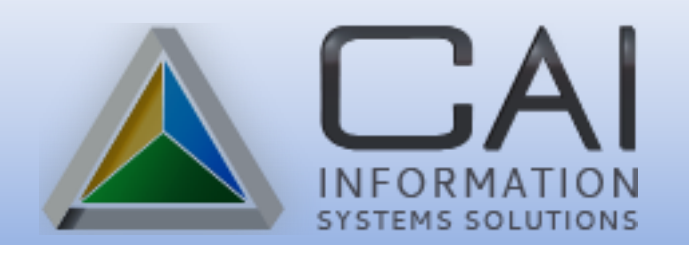

## **Jury Management System**

# **PTF v7.3.3**

Computer Arts, Inc. is pleased to announce the release of Jury v7.3.3. One of the main issues in this update is the fix for the Voter file that is imported to the Master Source List. Please review the instructions for this new process. We have also addressed the COVID Initial Screening Questionnaire report that was issued by the Idaho State Supreme Court.

The following pages provide other enhancements and changes that are included in this revision. Please share this documentation with all Jury users in your office.

We appreciate the input from our users, helping to prioritize and aid in the development of all our programs. If you have any questions, please feel free to contact the service desk.

> Computer Arts, Inc. Service Desk (208) 955-0151 (800) 365-9335 [service@gocai.com](mailto:service@gocai.com)

Don't forget to check our website for additional Payroll information [www.gocai.com](http://www.gocai.com/)

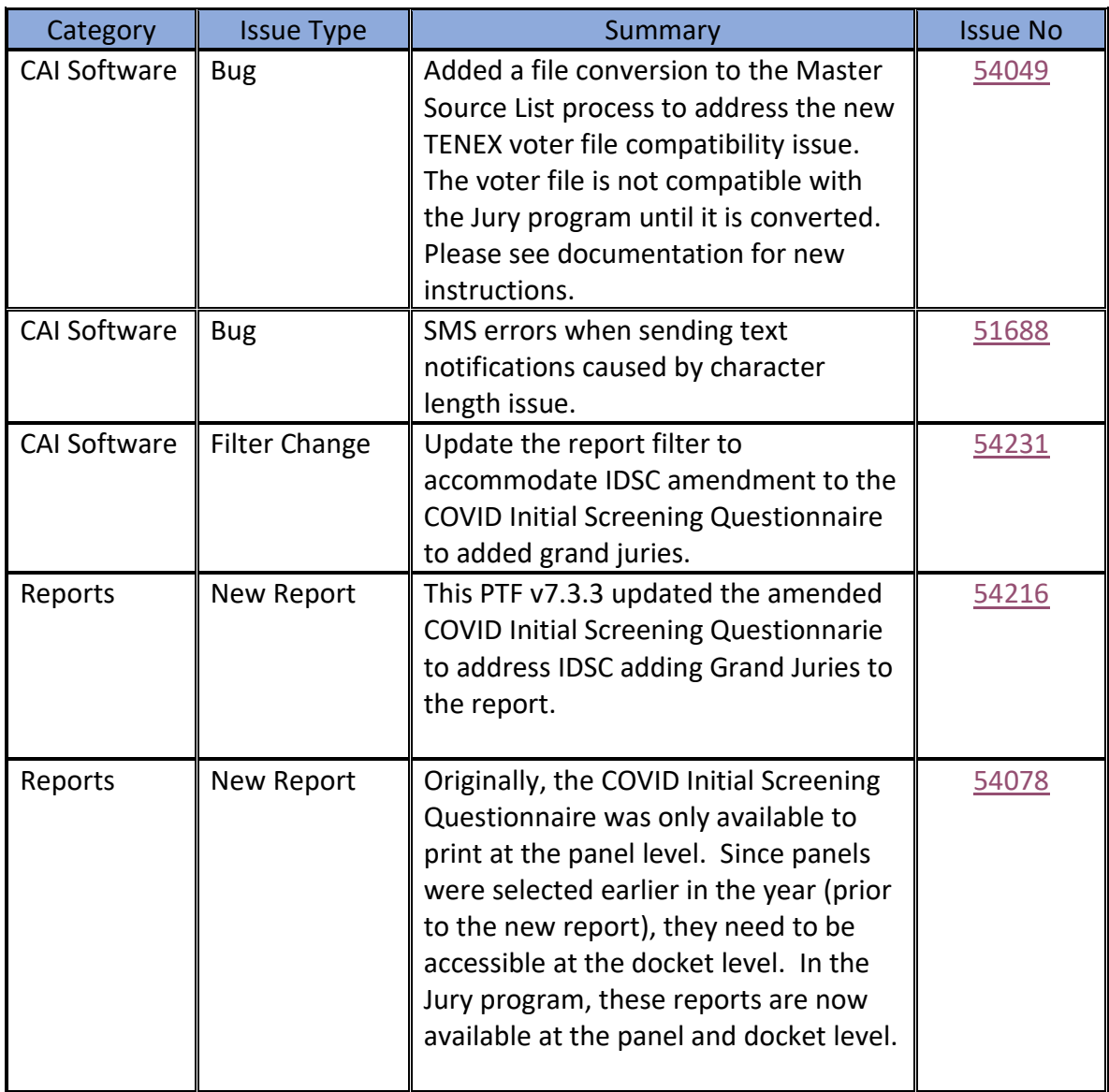

### <span id="page-2-0"></span>54049 Gem Co.

Due to the new TENEX voting system, the voter file provided by the State of Idaho is no longer compatible with the Jury program. We have addressed this issue with a file conversion allowing the file to import to the Master Source List process.

When processing the Master Source List import, make sure the voter.txt file is on the local C:\. In the List Voter

Master File panel, click the Convert Tenex Voter File Process button **+**and to convert the file.

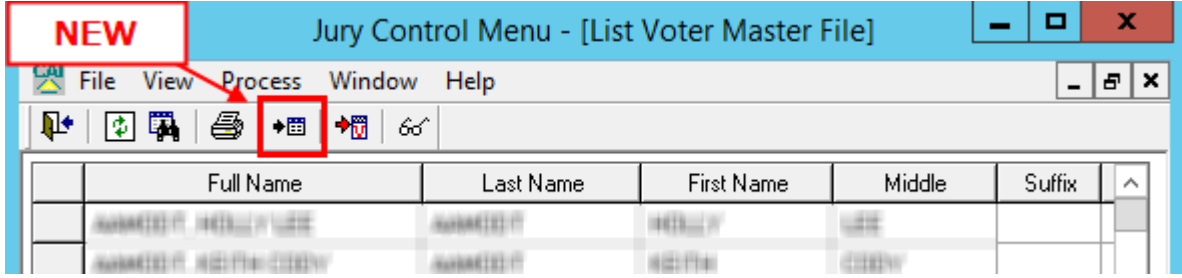

The Convert Tenex Voter File Process panel will open, click the Browse button to locate the voter file. In the Select File to Open window, click the C:\, then the voter file, and then click Open.

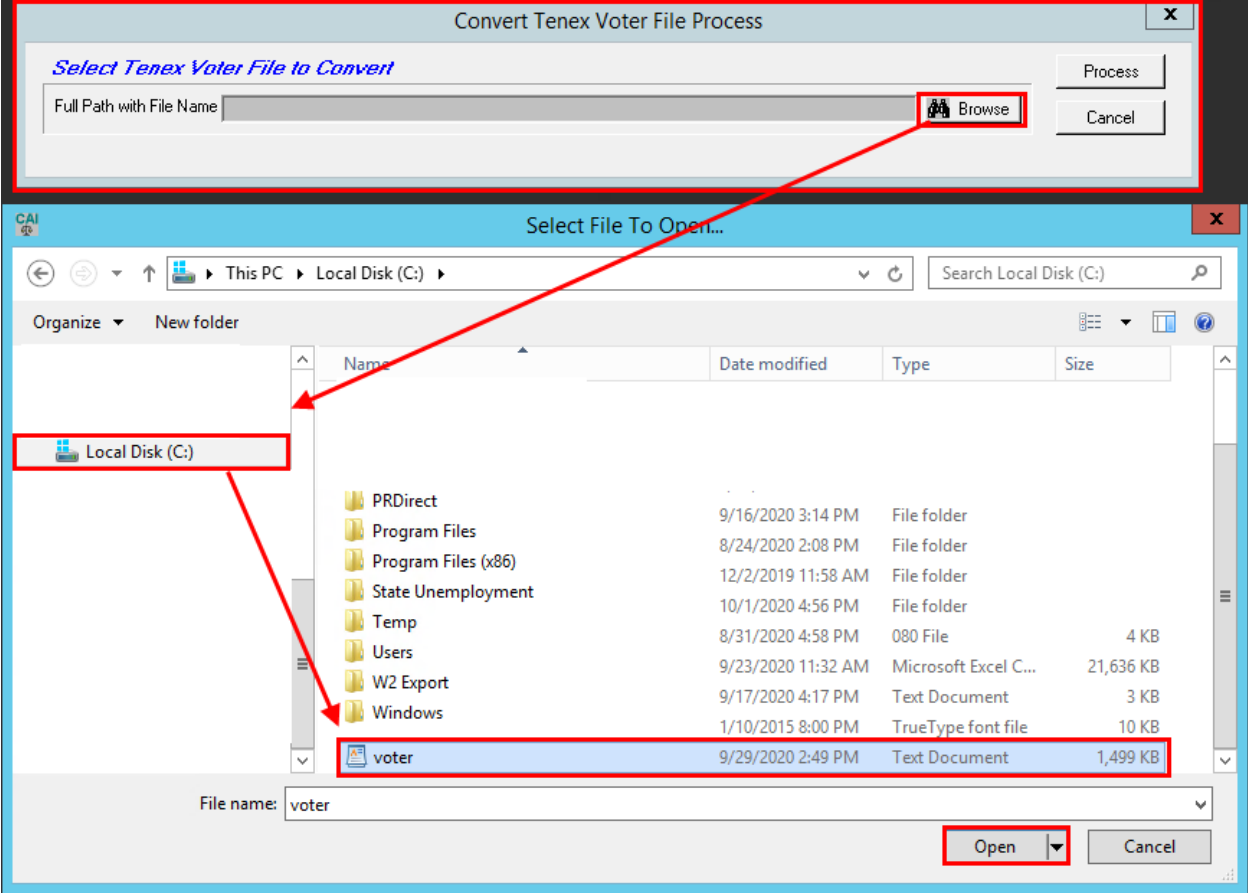

The Full Path with File Name on the Conversion panel should look like this:

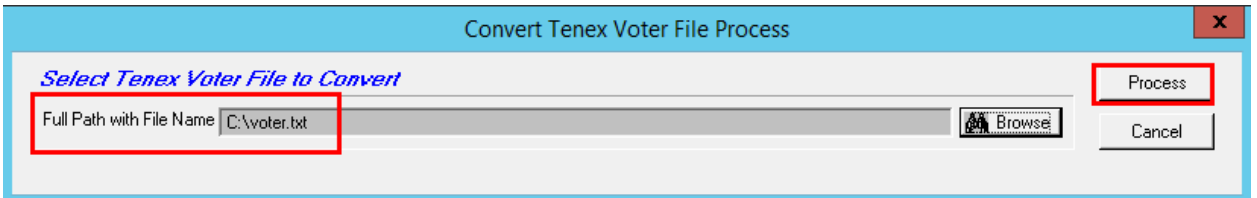

Click the Process button. You will then see the Process Complete message. Click OK and proceed as normal in the Master Source List process. If you get an error in the file conversion, please contact CAI Help Desk for assistance.

<span id="page-3-0"></span>51688 Computer Arts, Inc.

Jurors were reciving repeated text/email notifications caused by a character length issue in the program. This has been fixed.

#### <span id="page-3-1"></span>54231 Boundary Co.

Add new COVID Initial Screening Questionnaire Grand Jury option to report filter.

IDSC has provided COVID Initial Screening Questionnaires that are to be completed by potential jurors and grand juries.

The option to print the questionnaires for grand juries has been added to the report filter.

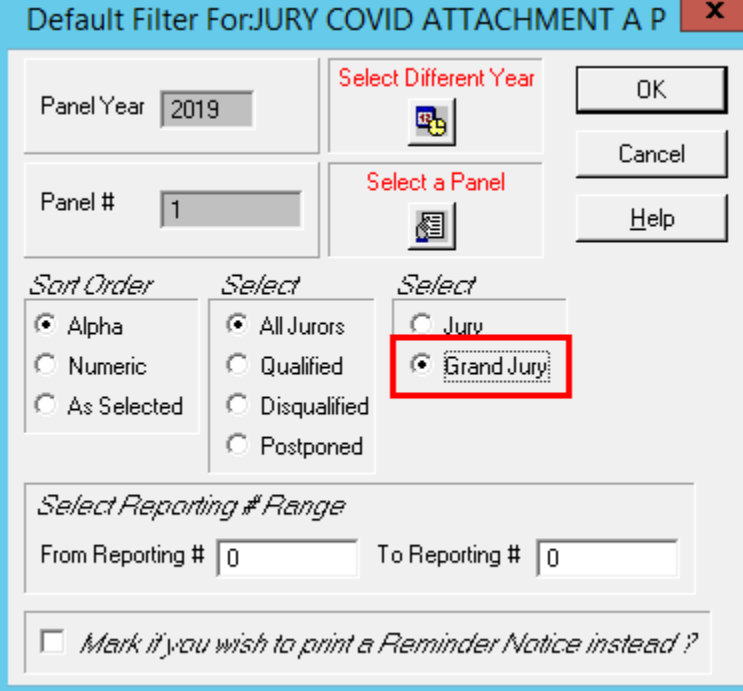

#### 51969 Computer Arts, Inc,

If a user is unable to delete a cell phone provider in Jury Control it is because a juror/jurors are associated with the provider. We added a new report listing jurors that have the provider added to their record. This way the user will know which juror's cell phone provider information may need to be changed.

CELL PHONE PROVIDER LIST (JYCPROV) can be printed from the Jury Main Menu / Reports:

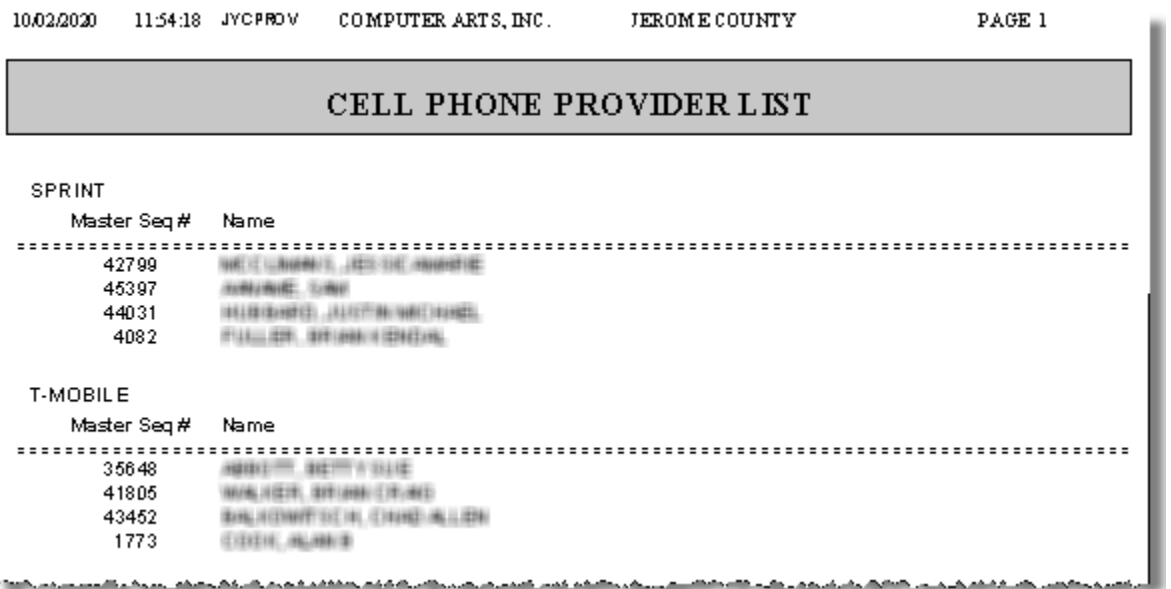

### <span id="page-4-0"></span>54216 Boundary Co.

This PTF v7.3.3 updated the amended COVID Initial Screening Questionnarie to address IDSC adding Grand Juries to the report.

#### <span id="page-4-1"></span>54078 Boundary Co.

Originally, the COVID Initial Screening Questionnaire was only available to print at the panel level. Since panels were selected earlier in the year (prior to the new report), the reports need to be accessible at the docket level. In the Jury program, these reports are now available at the panel and docket level.